# **RANCANGAN APLIKASI LOGBOOK TOWER DAN LOGBOOK ATC BERBASIS WEB DENGAN MENGGUNAKAN METODE WATERFALL DI AIRNAV CABANG SUMENEP**

**Mohammad Rizal Yogaswara<sup>1</sup> , Meita Maharani Sukma<sup>2</sup> , Kukuh Imam Adinegara<sup>3</sup>** 1,2,3)Politeknik Penerbangan Surabaya, Jl. Jemur Andayani I No. 73, Surabaya, 60236 Email: rizalyoga45@gmail.com

#### **ABSTRAK**

Menurut *International Civil Aviation Organisation (ICAO)*, jam kerja ATC berkisar 32- 40 jam per minggunya dan untuk pergantian jam kerja ATC harus mempunyai catatan dan rekaman selama jam kerjanya yang di sebut dengan *logbook* ATC dan *logbook* tower sebagai bukti bahwa ATC telah melaksanakan tugasnya sesuai dengan jadwal yang telah di tentukan. *Logbook* adalah sebagai catatan atau bisa disebut rekaman setiap kegiatan yang dilakukan dalam ruang lingkup pekerjaan, sehingga bisa dijadikan pertanggung jawaban bila suatu saat diperlukan untuk melihat apa saja kegiatan yang pernah terjadi sebelumnya. *Logbook* merupakan suatu catatan sistematik harian yang berisi aktivitas-aktivitas, peristiwa dan kejadian yang dilakukan pada lingkungan pekerjaan. *Logbook* umumnya digunakan pada tempat kerja, terutama untuk para karyawan, *logboo*k memiliki beberapa fungsi, diantaranya sebagai tempat dicatatnya data dari kegiatan yang dilakukan, bahan informasi dan evaluasi, serta bahan laporan. Di Airnav cabang Sumenep *logBook* ATC dan *logbook* Tower berbasis manual/hardcopy. Pengisian secara manual atau melalui kertas rentan terjadinya suau kesalahan dan menambah beban ATC untuk mengisi karena mencari - mencari buku *logbook* ATC maupun *logbook* tower, dikarenakan sering dipindahkannya buku *logbook* tersebut. Untuk menggurangi resiko terjadinya kesalahan tersebut maka peneliti membuat *logbook* berbasis web untuk menunjang pelayanan di Airnav Cabang Sumenep. Metode penelitian yang digunakan peneliti adalah metode *Waterfall*. Metode ini dilakukan dengan pendekatan yang sistematis, mulai dari tahap kebutuhan sistem lalu menuju ke tahap analisis, desain, *coding, testing/verification*, dan *maintenance. Sedangkan untuk merancang website, peneliti menggunakan platform Visual Stucio Code dan Domainesia.* Hasil penelitian ini mendapatkan respon yang baik sehingga diharapkan *website logbook* ATC dan *logbook* tower dapat memudahkan dan membantu personil ATC di Airnav cabang Sumenep.

**Kata kunci :** *Logbook* ATC, *Logbook* Tower, ATC, Aplikasi berbasis *website*, Airnav Cabang Sumenep

#### *Abstract*

*According to the International Civil Aviation Organization (ICAO), ATC's working hours range from 32-40 hours per week and for changing working hours, ATC must have records and records during working hours called the ATC logbook and tower logbook as evidence that ATC has carried out its duties in accordance with with a predetermined schedule. A logbook is a record or can be called a recording of every activity carried out within the scope of work, so that it can be used as an accountability if one day it is needed to see what activities have occurred before. Logbook is a daily systematic record that contains activities, events and events carried out in the work environment. Logbooks are generally used in the workplace, especially for employees. Logbooks have several functions, including as a place to record data from activities carried out, information and evaluation materials, and report materials. At Airnav Sumenep branch, logBook ATC and logbok tower are manual/hardcopy based. Filling manually or through paper is prone to errors and increases the ATC burden to fill in looking for ATC logbooks and tower logbooks, because the logbooks are often moved. To reduce the* 

*risk of this error, the researchers created a web-based logbook to support services at Airnav Sumenep Branch. The research method used by researchers is the Waterfall method. This method is carried out with a systematic approach, starting from the system requirements stage and then moving on to the analysis, design, coding, testing/verification, and maintenance stages. Meanwhile, to design the website, the researcher uses the Visual Stucio Code and Domainesia platforms. The results of this study received a good response so it is hoped that the ATC logbook website and tower logbook can facilitate and assist ATC personnel at Airnav Sumenep branch.*

*Keyword : Logbook ATC, Logbook Tower, ATC, Website based application, Airnav Cabang Sumenep*

#### **PENDAHULUAN**

Perkembangan dunia penerbangan, khususnya di Indonesia semakin pesat dengan bertambahnya pesawat-pesawat yang digunakan oleh industri-industri penerbangan. Pertambahan yang digunakan dalam pelayanan transportasi udara semakin beragam, baik bentuk, jenis, kategori dan performennya. Kompleksitas dalam dunia transportasi udara semakin meningkat. Seluruh operasional penerbangan senantiasa diarahkan kepada optimalisasi keamanan terbang dan efisiensi biaya, yang mana terpampang dalam setiap kebijakan perusahaan penerbangan sebagai "*safety first*". Dunia transportasi penerbangan dalam mencapai profitabilitas kerja dan keamanan terbangnya melibatkan unsur potensial terkait dengan *safety policy* tersebut, yaitu pengaturan dan *control* terhadap *airspace* dan *ground area* dalam pergerakan pesawat. Unsur potensial tersebut adalah pengendali lalu lintas udara atau *air traffic controller*. Keselamatan penerbangan sangat bergantung pada kapabilitas dan kualitas para kontroler tersebut.

Berdasarkan pada Peraturan Keselamatan Penerbangan Sipil (PKPS) bagian 170, tujuan pelayanan lalu lintas udara yang diberikan oleh ATC (*Air Traffic Control*) adalah:

1. Mencegah tabrakan antar pesawat di udara;

- 2. Mencegah tabrakan antar pesawat di area pergerakan darat;
- 3. Mempercepat dan mempertahankan pergerakan lalu lintas udara;
- 4. Memberikan saran dan informasi yang berguna untuk keselamatan efisiensi pengaturan lalu lintas udara;
- 5. Memberitahukan kepada organisasi yang berwenang dalam pencarian pesawat yang memerlukan pencarian dan pertolongan, sesuai dengan organisasi yang dipersyaratkan.

Dari peraturan di atas dapat dilihat bahwa bidang kerja para petugas *air traffic controller* memiliki hubungan dengan sejumlah pesawat, sejumlah area pergerakan, sejumlah pergerakan lalu lintas udara, keselamatan dan efisiensi pengaturan lalu lintas udara, dan bantuan terhadap organisasi lain, yang berdasarkan wilayah medan kerjanya dibagi menjadi wilayah kerja udara dan wilayah kerja di darat. Dalam diskripsi lebih lanjut hubungan kerja tersebut menjadi sebuah beban kerja eksternal bagi para petugas kontroler ATC secara objektif.

*Air Traffic Controller* (ATC) dengan karakteristik kerja yang spesifik, memiliki wilayah kendali baik darat maupun udara. Wilayah kendali darat mencakup seluruh pergerakan di dalam airside bandar udara. Pengendalian dalam wilayah udara mencakup *arrival*, *instrument approach*, *visual approach*, *take off* dan *landing*. Termasuk

dalam tugas pengendalian udaranya adalah transisional pesawat dari kontroler ATC dari sebuah *aerodrome* ke *aerodrome* lain. Karakteristik dan konfigurasi pesawat dalam kendalinya pun sangat variatif, pesawat *training* militer, sekolah terbang sipil, maskapai penerbangan komersial, penerbangan carter, bahkan pada pergerakan pesawat kepresidenan.

Pengendalian wilayah udara dan wilayah darat secara simultan berada dalam tanggung jawab individual seorang kontroler di dalam tugas kerjanya sebagai *air traffic controller*. Tanggung jawab yang diemban ini merupakan beban kerja yang sangat tinggi bagi para *controller*. Dalam satu periode tugas pengendalian *objective workload* dan *subjective* mental *workload* secara bersamaan berada dalam responsibilitas seorang individu sebagai *air traffic controller*. Dimensi eksternal dan dimensi internal menjadi wilayah kerja sekaligus tanggung jawab individual.

Tugas *air traffic controller* adalah melakukan aktivitas individual dalam struktur organisasi untuk mencegah, mempercepat, mempertahankan, memberikan saran dan informasi (termasuk instruksi dan *clearance*), melakukan pengaturan, memberikan informasi dan instruksi. Aktivitas-aktivitas tersebut merupakan tugas kerja sebagai tuntutan internal dan individual. Aktivitas yang dilakukan secara internal oleh para individu sebagai kontroler, merupakan tuntutan kerja yang berdasar pada kemampuan kognitif, sebagai beban mental kerja yang bersifat subyektif (Hilburn, B., 2004).

Beban kerja, baik objektif maupun subjektif, yang diemban oleh para kontroler bilamana tidak didukung dengan kondisi iklim kerja yang baik, berpengaruh kepada timbulnya kelelahan fisik dan mental bagi para kontroler. Kelelahan pada fisik dan

mental sebagai akibat beban kerja yang tinggi dankondisi iklim organisasional tidak baik berdampak pada timbulnya stres kerja yang tinggi, yang dialami oleh para kontroler.

Stres yang timbul pada para kontroler memiliki dampak yang signifikan atas turunnya tingkat keamanan penerbangan, dengan terjadinya berbagai macam insiden dan kecelakaan pesawat, baik di darat maupun di udara. Terjadinya kecelakaan pesawat pada akhirnya juga berimbas pada penilaian kurangnya kapabilitas dalam tugasnya sebagai kontroler, sebagaimana sering terdengar dalam pemberitaan. Meskipun kesimpulan atas hal ini tidak seutuhnya benar, para kontroler dengan beban kerja yang sangat berat, sangat sering mendapatkan nilai kinerja yang kurang baik.

Stres pada tingkatan sangat rendah dan tingkatan sangat tinggi berkontribusi langsung terhadap turunnya kinerja pegawai. Stres yang sangat rendah berdampak pada longgarnya pelaksanaan prosedur kerja dan rendahnya pencapaian target dan kualitas kerja. Stres yang sangat tinggi berdampak pada kelelahan fisik dan mental fatig, berdampak pada buruknya kondisi kesehatan danturunnya konsentrasi pegawai dalam kerja yang berimbas kepada turunnya pencapaian target dan kualitas kerja, dengan kata lain adalah turunnya kinerja. Stres kerja para *air traffic controller*  yang senantiasa terjaga dalam batas wajar merupakan faktor potensial atas tercapainya target dan kualitas kerja atau optimalisasi kinerja. Perwujudan nyata atas optimalisasi kinerja para *air traffic controller* adalah terjaminnya keamanan dan keselamatan penerbangan dengan optimal.

Profesi *air traffic controller* sangat menantang karena lingkungan bekerja dan tanggung jawabnya yang besar. Meskipun dengan segala bantuan teknologi canggih,

seorang ATC tetap bekerja setengah buta karena jauh dari pesawat. Pekerjaan ini dilakukan dengan sistem *shift* karena ATC perlu ada 24 jam. Menurut *International Civil Aviation Organisation* (ICAO), jam kerja ATC berkisar 32-40 jam per minggunya dan untuk pergantian jam kerja ATC harus mempunyai catatan dan rekaman selama jam kerjanya yang di sebut dengan *logbook* ATC dan *logbook* tower sebagai bukti bahwa ATC telah melaksanakan tugasnya sesuai dengan jadwal yang telah di tentukan. *Logbook*  adalah sebagai catatan atau bisa disebut rekaman setiap kegiatan yang dilakukan dalam ruang lingkup pekerjaan, sehingga bisa dijadikan pertanggung jawaban bila suatu saat diperlukan untuk melihat apa saja kegiatan yang pernah terjadi sebelumnya. *Logbook*  merupakan suatu catatan sistematik harian yang berisi aktivitas-aktivitas, peristiwa dan kejadian yang dilakukan pada lingkungan pekerjaan. *Logbook* umumnya digunakan pada tempat kerja, terutama untuk para karyawan, Peran *logbook* pada suatu perusahaan dipergunakan sebagai salah satu alat yang dipergunakan dalam pengelolaan suatu perusahaan dan memiliki fungsi pengawasan proses pekerjaan. *Logbook*  memiliki beberapa fungsi, diantaranya sebagai tempat dicatatnya data dari kegiatan yang dilakukan, bahan informasi dan evaluasi, serta bahan laporan.

Pada saat ini penggunaan *logbook* pada umumnya rentan terhadap kesalahan dalam penulisan atau kerusakan pada buku secara fisik. Sistem yang berjalan saat ini, proses pendataan dilakukan secara tertulis pada sebuah buku dan masih belum berjalan secara terstruktur dan sistematis karena masih adanya kendala pada sistem tersebut. Untuk menggurangi resiko terjadinya kesalahan tersebut maka perlunya dibuatlah *logbook*  berbasis web karena pada saat ini *logbook* kebanyakan masih menggunakan kertas.

Berdasarkan permasalahan di atas, maka penulis tertarik untuk mengangkat permasalahan dimaksud sebagai penelitian dengan judul "RANCANGAN LOGBOOK TOWER DAN LOGBOOK ATC BERBASIS WEB DENGAN MENGGUNAKAN METODE WATERFALL DI AIRNAV CABANG SUMENEP".

#### **Rumusan Masalah**

Berdasarkan uraian pada latar belakang masalah, maka penulis dapat mengidentifikasi rumusan permasalahan yaitu:

- 1) Apa *software* yang digunakan pada *Aplikasi Logbook Tower dan Logbook ATC Berbasis Web*?
- 2) Bagaimana cara kerja *Aplikasi Logbook Tower dan Logbook ATC Berbasis Web*  terhadap ATC di AirNav cabang Sumenep ?

## **Batasan Masalah**

Berdasarkan masalah yang telah diuraikan, maka penulis membatasi ruang lingkup masalah mengenai :

- 1. Apa *software* khusus yang digunakan dalam pembuatan aplikasi web logbook serta bagaimana cara kerja aplikasi web sebagai sarana penunjang kinerja ATC.
- 2. Sistem aplikasi web *logbook* ini menggunakan sistem bahasa pemrograman PHP dengan database MySQL.

# **Tujuan Penelitian**

Adapun tujuan dari penulisan karya tulis ini diantaranya adalah:

- 1. Salah satu syarat menyelesaikan pendidikan Diploma 3 pada program studi Lalu Lintas Udara.
- 2. Meninjau potensi permasalahan yang dihadapi berhubungan dengan belum tersedianya aplikasi web *logbook* di AirNav cabang Sumenep.

3. Menghasilkan aplikasi yang bermanfaat dalam menunjang kinerja ATC di AirNav cabang Sumenep.

# **Manfaat Penelitian**

- 1. Manfaat Manfaat dari aplikasi web *logbook* ini dapat menunjang kinerja ATC dalam melakukan rekapitulasi data dengan lebih mudah. Data juga dapat dilihat kapan saja tanpa harus pergi ke tower dengan menggunakan web *browser* dengan mudah. Harapan pembuat, dengan adanya sistem ini mempermudah ATC. Selain itu manfaat yang lain adalah untuk meminimalisir terjadinya data yang hilang akibat terlalu banyak data yang menumpuk karna menggunakan kertas biasa.
- 2. Pembahasan mengenai pembuatan *aplikasi logbook* tower dan *logbook* ATC berbasis web ini ditujukan sebagai bahan untuk memperkaya kajian ilmiah serta sebagai pembelajaran dalam melakukan penelitian ilmiah. Selain itu, bisa juga dijadikan referensi bagi penulis lain yang memiliki fokus yang sama untuk meneliti lebih lanjut.

# **METODE**

# **Desain Penelitian**

Dalam penelitian ini, metode penelitian yang digunakan peneliti adalah metode Waterfall. Metode ini dilakukan dengan pendekatan yang sistematis, mulai dari tahap kebutuhan sistem lalu menuju ke tahap analisis, desain, *coding, testing/verification*, dan *maintenance*. Langkah demi langkah yang dilalui harus diselesaikan satu per satu (tidak dapat meloncat ke tahap berikutnya) dan berjalan secara berurutan, oleh karena itu di sebut *waterfall* (Air Terjun). Menurut (Sommerville, 2011) ada 5 tahapan dari model waterfall, yaitu (1) mendefinisikan dan menganallisa kebituhan; (2) desain perangkat lunak dan sistem; (3) implementasi dan

pengujian unit; (4) integrasi dan pengujian sistem; (5) operasi dan pemeliharaan. Metode ini merupakan metode yang sering digunakan oleh penganalisa sistem pada umumnya. Inti dari metode waterfall adalah dengan pengerjaan sari satu sistem dilakukan secara berurutan atau secara linear. Jadi setiap tahap harus diselesaikan terlebih dahulu secara penuh sebelum diteruskan ke tahap berikutnya untuk menghindari terjadinya pengulangan tahapan. Secara garis besar metode waterfall mempunyai langkah – langkah sebagai :

1. *Requirement Analysis*

Langkah-langkah pada tahap ini adalah pendefinisian masalah, mengidentifikasi sumber masalah dan menentukan solusi yang mungkin. Pada penelitian pengembangan yang lebih umum, tahap ini dapat mencakup teknik penelitian tertentu seperti analisis kebutuhan, analisis jabatan dan analisis tugas. Output dari tahap ini akan menjadi masukan serta sumber untuk tahap *design.*

2. *System and Software Design*

Informasi mengenai spesifikasi kebutuhan dari tahap *Requirement Analysis* selanjutnya di analisa pada tahap ini untuk kemudian diimplementasikan pada desain pengembangan. Perancangan desain dilakukan dengan tujuan membantu memberikan gambaran lengkap mengenai apa yang harus dikerjakan. Tahap ini juga akan membantu pengembang untuk menyiapkan kebutuhan hardware dalam pembuatan arsitektur sistem perangkat lunak yang akan dibuat secara keseluruhan.

3. *Implementation and Unit Testing*

Tahap implementation and unit testing merupakan tahap pemrograman. Pembuatan perangkat lunak dibagi menjadi modul-modul kecil yang nantinya akan digabungkan dalam tahap berikutnya. Disamping itu, pada fase ini juga dilakukan pengujian dan pemeriksaan terhadap fungsionalitas modul yang sudah dibuat, apakah sudah memenuhi kriteria yang diinginkan atau belum.

## 4. *Integration and System Testing*

Setelah seluruh unit atau modul yang dikembangkan dan diuji di tahap implementasi selanjutnya diintegrasikan dalam sistem secara keseluruhan. Setelah proses integrasi selesai, selanjutnya dilakukan pemeriksaan dan pengujian sistem secara keseluruhan untuk mengidentifikasi kemungkinan adanya kegagalan dan kesalahan sistem.

## 5. *Operation and Maintenance*

Pada tahap terakhir dalam Metode *Waterfall*, perangkat lunak yang sudah jadi dioperasikan pengguna dan dilakukan pemeliharaan. Pemeliharaan memungkinkan pengembang untuk melakukan perbaikan atas kesalahan yang tidak terdeteksi pada tahap-tahap sebelumnya. Pemeliharaan meliputi perbaikan kesalaha, perabikan implementasi unit sistem, dan peningkatan dan penyesuaian sistem sesuai dengan kebutuhan.

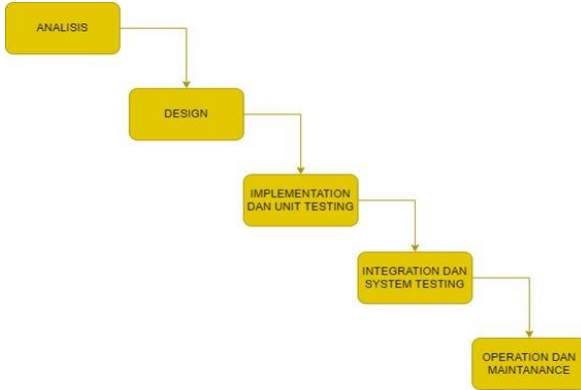

Gambar 1 *Flow Chart* Penelitian

Pada gambar 1 menjelaskan *flow chart* metode *waterfall*. Dimana arah panah ke bawah mengindikasikan dari tiap – tiap bagian dari tahapan. Dimulai dari tahapan Analisis, *Design*,*Implementation* dan *Unit testing*, *Integration* dan *System Testing* , *Operation* dan *maintenance*.

#### **Perancangan Instrumen/Alat**

Perancangan *website logbook tower dan logbook ATC* ini bertujuan untuk mendesain dan membuat rancangan *website logbook tower dan logbook ATC* yang dapat diterima *user* dan mudah digunakan serta disesuaikan dengan kebutuhan *user*.

# **Desain Instrumen/Alat**

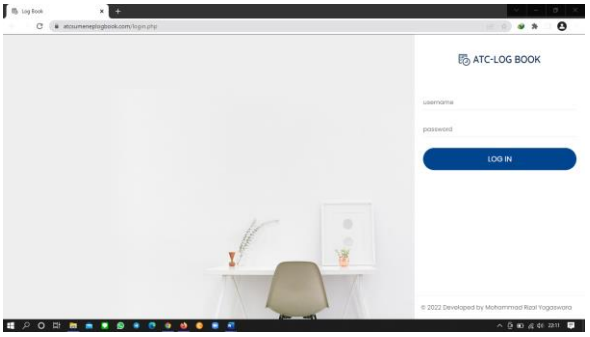

Gambar 2 Tampilan halaman *hompage* pada *website* Pada Gambar 2 merupakan desain halaman *hompage* pada *website*. Tampilan halaman *homepage* adalah halaman yang ditampilkan pengunjung Ketika mengakses *website* tersebut.

## **Cara Kerja Instrumen/Alat**

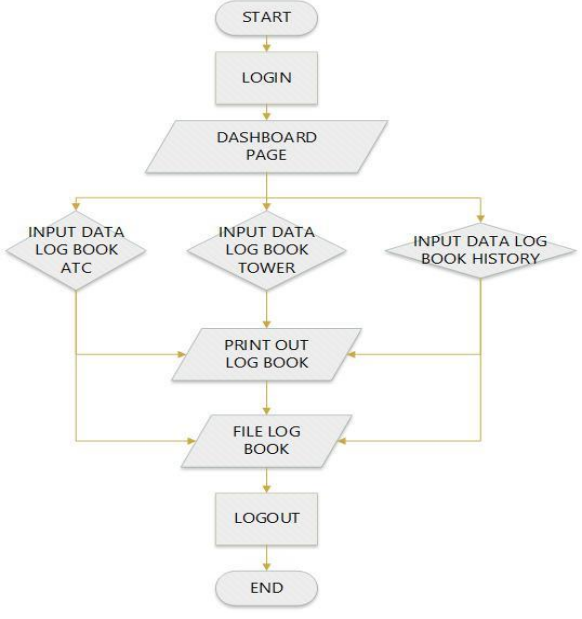

Pada Gambar 3 Pada blok diagram diatas, *user* pertama kali akan menuju *login page* dan memasukkan *username* serta *password*. Apabila *user* belum terdaftar maka diharuskan melakukan *signup* agar bisa *login*. Jika berhasil *login*, *user* dibawa menuju pada halaman *dashboard* yang dimana *user* dapat

memilih *logbook* mana yang akan di isi. Dan jika *user* ingin melihat *logbook* yang sudah terisi maka *user* memilih menu pada *history logbook*. Untuk menu *logbook* atc terdapat tabel *logbook* ATC sedangkan untuk menu *logbook* tower terdapat tabel *logbook* tower. *User* yang berdinas pagi dapat melakukan pengisian *logbook* ATC terlebih dahulu dan selanjutnya mengisi pada *logbook* tower, jika logbook sudah terisi maka otomatis akan tersimpan. Apabila user yang berdinas siang ingin mengisi *logbook* tower maka *user* hanya perlu memilih menu *history logbook* dimana *user* yang melanjutkan pengisisan *logbook* tower dari *user* yang dinas pagi. Jika *user* ingin *logbook* tersebut berupa file maka *user*  dapat memilih menu *print out logbook* yang nantinya *logbook* tersebut dapat di *download*  berupa file dalam format PDF berukuran A4. **Komponen Instrumen**

#### a) Perangkat Keras (*Hardware*)

Peneliti merancang dan membangun *Website logbook tower dan logbook ATC* dengan menggunakan laptop yang dapat menjalankan dan melakukan akses pada *Website* pada hosting domainesia. Berikut merupakan spesifikasi laptop yang digunakan oleh peneliti:

- 1) *Operating System* : Windows 10 Pro
- 2) *Processor* : Intel Core i5
- 3) *Memory* : 4GB RAM
- 4) *Hard Disk Drive* : 1TB
- b) Perangkat Lunak (*Software*)

Berikut merupakan perangkat lunak yang peneliti gunakan untuk merancang dan membangun *Website*:

# *1. Adobe Dreamweaver*

Disini Peneliti memakai *Adobe Dreamweaver* sebagai aplikasi desain dan pengembangan web karena menyediakan editor WYSIWYG visual (bahasa sehari-hari yang disebut sebagai *Design view*) dan kode editor dengan fitur standar seperti *syntax highlighting*, *code completion*, dan *code collapsing* serta fitur

lebih canggih seperti *real-time syntax checking*.

# *2. Bootstrap*

Peneliti memakai *Bootstrap* untuk merancang situs web dan aplikasi web. Kerangka kerja ini berisi templat desain berbasis HTML dan CSS untuk tipografi, formulir, tombol, navigasi, dan komponen antarmuka lainnya, serta juga ekstensi opsional *JavaScript*.

## *3. Sublime Text*

*Sublime Text* adalah aplikasi editor untuk kode dan teks yang dapat berjalan diberbagai platform operating system dengan menggunakan teknologi *Phyton* API. Terciptanya aplikasi ini terinspirasi dari aplikasi Vim, Aplikasi ini sangatlah fleksibel dan *powerfull*. Fungsionalitas dari aplikasi ini dapat dikembangkan dengan menggunakan sublime-packages. Sublime Text mendukung berbagai bahasa pemrograman dan mampu menyajikan fitur syntax highlight hampir di semua bahasa pemrogramman yang didukung ataupun dikembangkan oleh komunitas seperti C, C++, C#, CSS, D, Dylan, Erlang, HTML, Groovy, Haskell, Java, JavaScript, LaTeX, Lisp, Lua, Markdown, MATLAB, OCaml, Perl, PHP, Python, R, Ruby, SQL, TCL, Textile and XML.Disini peneliti menggunakan bahasa pemrograman PHP dengan database MySQL.

# *4. Xampp*

Peneliti juga menggunakan *Xampp* untuk mengatur halaman database pada PhpMyAdmin, karena kelebihan *Xampp* hanya mengakses server lokal komputer tanpa koneksi internet. PhpMyAdmin memungkinkan peneliti bebas mengedit, menghapus, memperbarui atau menambahkan user, dan juga database.

## **Teknik Pengujian**

Teknik pengujian yang digunakan peneliti adalah *black-box testing* atau *functional testing*. *Functional testing*  dilakukan untuk mengetahui hasil eksekusi dari proses setiap fitur pada program yang sudah dikembangkan, apakah website tersebut sudah sesuai dengan kebutuhan user atau masih terdapat banyak permasalahan pada sistemnya.

Tahap uji yang dilakukan yaitu dengan melakukan akses *Website* pada salah satu *device* untuk dianalisa kelebihan dan kekurangannya. Uji coba dilakukan untuk mengetahui apakah ada *error* dalam *website* tersebut.

#### **HASIL DAN PEMBAHASAN**

Laporan pelaksanaan penelitian ini meliputi hasil analisis, desain, *implementation*, *integration and system testing, Operation and maintenance*. Untuk memudahkan pembahasan, maka hasil penelitian akan disajikan tiap tahap pengembangan.

## **Hasil Penelitian**

Berdasarkan penelitian mengenai rancangan *website logbook tower* dan *logbook ATC* yang telah dilakukan oleh penulis, diperoleh hasil penelitian pada masingmasing tahap yang meliputi tahap analisis dan *design.*

## **Analisis**

Tahap ini merupakan langkah awal penelitian pengembangan. Peneliti melakukan pengamatan pada saat peneliti melakukan OJT pertama di Airnav cabang Sumenep. Di sini peneliti berdiskusi dengan Senior ATC yang bernama Sri Bintang Duta P.G. A.md, terkait penelitian ini.

Penelitian ini melihat ketidakefisiennya dalam pengisian ATC *Logbook* dan *Daily Logbook* tower Airnav cabang Sumenep yang masih menggunakan *hardcopy/manual*. Berdasarkan *analysis* tersebut peneliti mengembangkan suatu inovasi pembuatan ATC *Logbook* dan *Daily Logbook* Tower secara *online* berbasis *Website* sehingga pengisiannya lebih efisien dan penyimpanan lebih aman dan lebih terintegrasi.

#### **Design**

Pada tahap ini peneliti merancang *website* dari ATC *Logbook* dan *Daily Logbook* tower Airnav cabang Sumenep berbasis *website.*

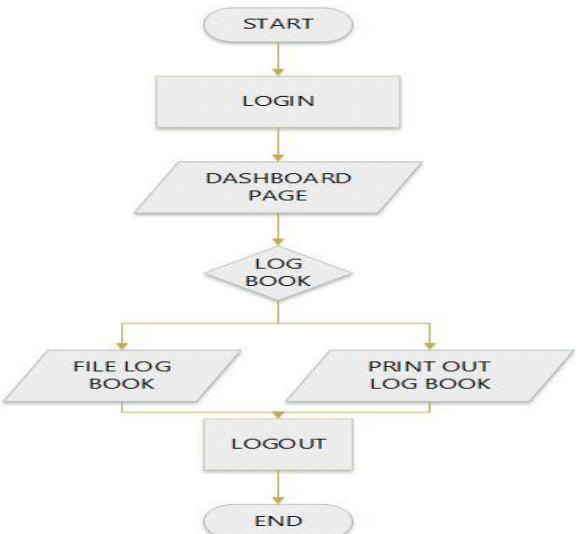

Gambar 4 Desain Aplikasi Web

Pada gambar 4 merupakan desain yang dibuat peneliti untuk merancang *website* melalui. Dimulai dari desain *Halaman hompage* pada *website*, fitur *admin* dan fitur pada *user*, dashboard page, menu *logbook.*

#### **Hasil Pembahasan**

Pada hasil pembahasan akan membahas tahap implementasi dan tahap pengoperasian (*operation and maintenance*). Pada tahaptahap tersebut akan dijelaskan uji kelayakan dan pengoperasian dari *website logbook tower*  dan *logbook ATC.*

## **Tahap Implementasi**

Disini peneliti menerapkan hasil dari *design* untuk menjadi suatu *website* [www.atcsumeneplogbook.com.](http://www.atcsumeneplogbook.com/) Peneliti mengimplementasikan hasil *coding* untuk menjadi suatu produk *website*. Berikut tampilan dari *website* ATC *Logbook*:

#### **PROSIDING**

**Seminar Nasional Inovasi Teknologi Penerbangan (SNITP) Tahun 2022 ISSN : 2548 – 8112 eISSN: 2622-8890**

a. Tampilan Halaman *Homepage* 

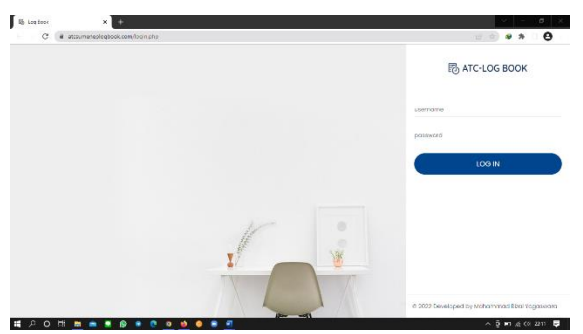

Gambar 5 Tampilan Halaman *Hompage* Pada gambar 5 merupakan tampilan halaman homepage. Di dalamnya terdapat tampilan Homepage logbook berbasis web tersebut.

b. Tampilan Admin pada ATC *Logbook*

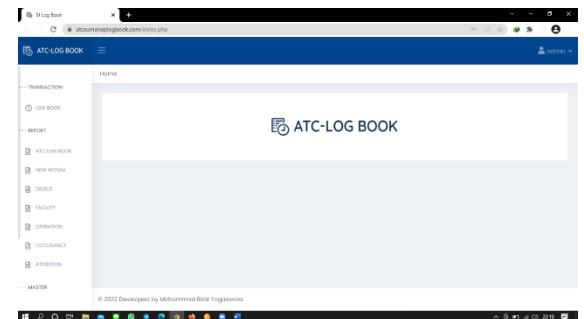

Gambar 6 Tampilan Admin pada ATC *Logbook* Pada gambar 6 merupakan tampilan admin pada ATC logbook. Di dalamnya terdapat tampilan menu-menu sebagai admin logbook. c. Tampilan User pada ATC *Logbook*

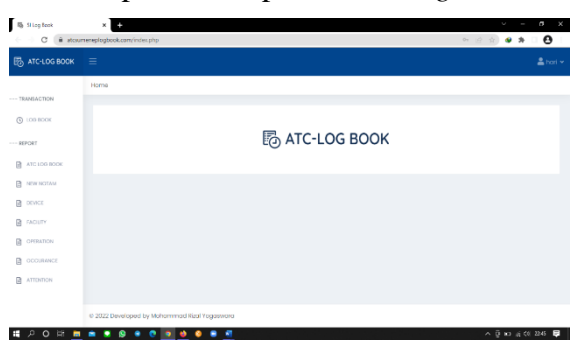

Gambar 7 Tampilan User pada ATC *Logbook* Pada gambar 7 merupakan tampilan user pada ATC logbook. Di Dalamnya terdapat tampilan menu-menu untuk user logbook 1. Pengoperasian Awal

Pada tahap ini yang pertama kali yang harus dilakukan adalah membuka *browser* seperti *google chrome*. Kemudian masukkan alamat web [https://www.atcsumeneplogbook.com.](https://www.atcsumeneplogbook.com/) Setelah itu masukkan *username* dan *password* yang sudah terdaftar.

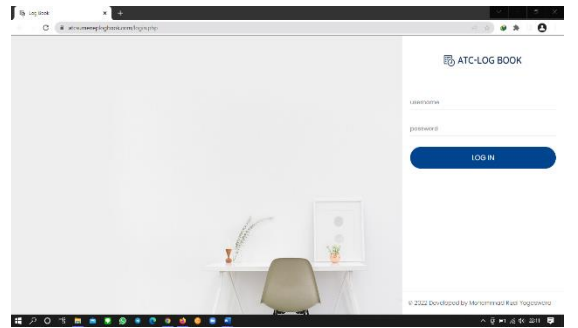

Gambar 8 Halaman *login Logbook*

- 2. Fitur fitur Pada Admin a. Menu *Logbook* pada Admin Pada menu *Logbook* adalah menu pengisian *Logbook* dari sisi admin. Berikut cara pengisian *Logbook* dari fitur admin.
	- 1. Klik pilih tanggal untuk memilih waktu pengisian *Logbook*, setelah klik *icon search*

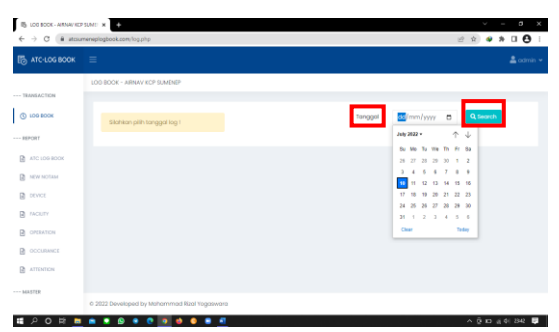

Gambar 9 Halaman *Menu Logbook*

2. Setelah isi menu-menu *Logbook* yang perlu diisi, setelah itu klik *icon update* untuk mempublikasikan pengisian *Logbook*.

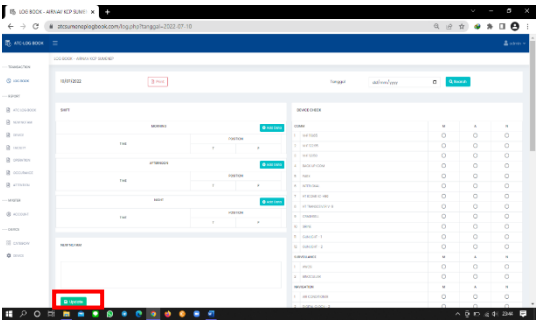

Gambar 10 Halaman pengisian  *Logbook* tower dan *Logbook* ATC

# b. *Menu* ATC *Logbook*

Menu ATC *Logbook* pada admin. Pada menu ini untuk melihat *history* Pengisian *Logbook* oleh para pegawai ATC. Berikut tahap – tahapnya:

1. Klik ATC *Logbook* setelah itu pilih personal ATC, dan pilih waktu dari *history* yang ingin dilihat. Setelah itu klik *search*

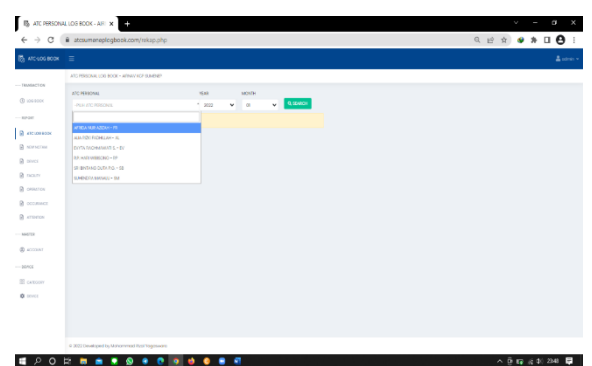

Gambar 11 Halaman *History Logbook* staf ATC 2. Berikut Tampilan *History Shift Logbook* ATC dari *user* pada fitur admin

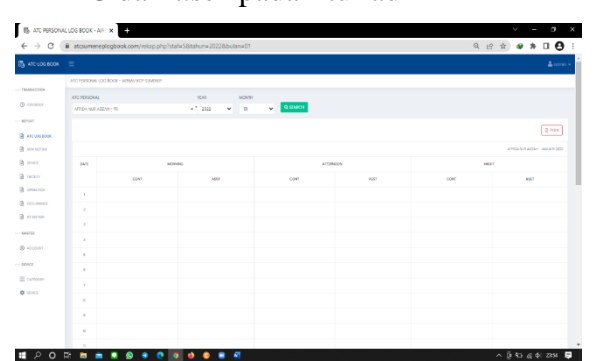

 Gambar 12 Halaman *History* jam *control* ATC

c. *Menu New Notam*

Pada *menu New Notam* digunakan untuk melihat *History Notam* dan melihat *notam* terbaru. Berikut cara untuk melihat *Notam* :

1. Pilih *New Notam*, setelah itu pilih tahun dan bulan, kemudian *Search*.

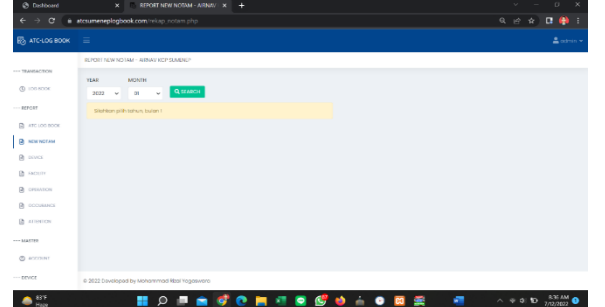

Gambar 13 Halaman *History New Notam*

2. Berikut tampilan dari *Notam*

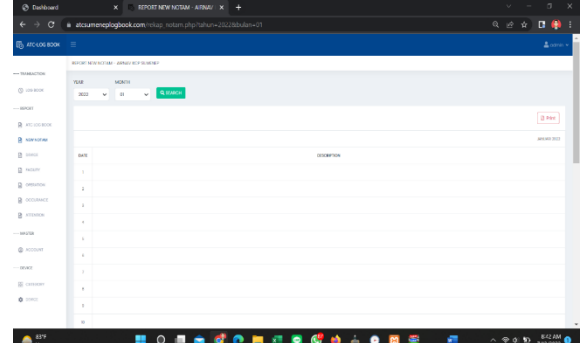

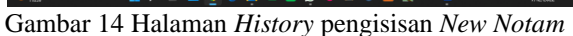

d. *Menu Report Device*

Pada *menu device* untuk melihat laporan tentang kondisi *device* pada Airnav cabang Sumenep. Berikut tahap – tahapnya :

1. Pilih *menu device*, pilih tahun dan bulan kemudian *search*.

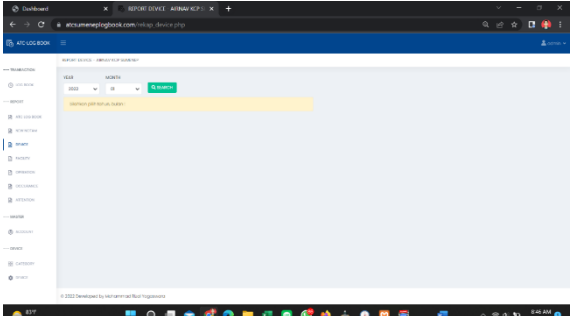

 Gambar 15 Halaman *Report device Category* 2. Berikut tampilan dari *Report Device.*

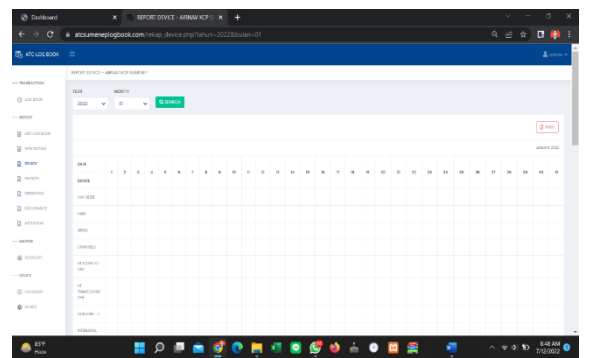

Gambar 16 Halaman *Report Device* yang terreport

# e. *Menu Facility*

Pada *menu facility* digunakan untuk melihat laporan kondisi fasilitas – fasilitas alat pada Airnav cabang Sumenep. Berikut tahap – tahapnya :

1. Pilih *Menu Facility*, setelah itu pilih tahun dan bulan. Kemudian search.

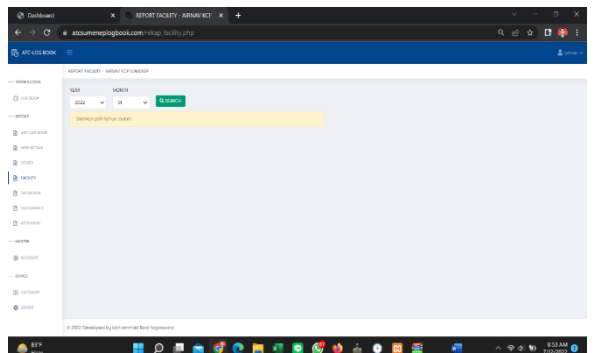

## Gambar 17 Halaman *History Facility* 2. Berikut tampilan *Report Facility*.

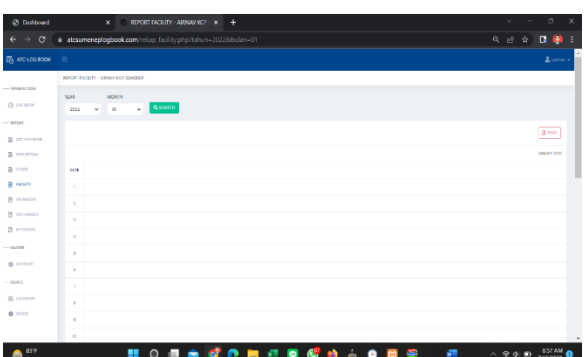

Gambar 18 Halaman *History Report Facility* f. *Menu Report Operation*

Pada menu ini digunakan untuk melihat beberapa laporan operasi dari alat – alat pada Airnav cabang Sumenep. Berikut tahap – tahapnya :

1. Pilih *Menu Operation*, pilih tahun dan bulan. Kemudian klik *search*

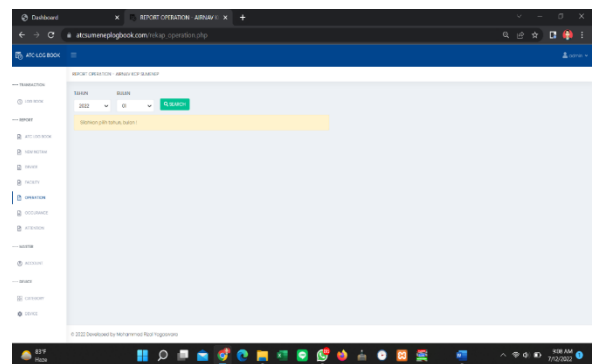

Gambar 19 Halaman *Menu Operation* 2. Berikut tampilan dari *Report Operation*

| Ø Gobbonet                        | $x = 0$ - REPORT OPERATION - ASSAULT $x = +$                           | $\sim$<br>-<br>$\circ$<br>$\mathbb{R}$ |
|-----------------------------------|------------------------------------------------------------------------|----------------------------------------|
| $\mathbf{G}$                      | > C = # atciumeneplogbook.com/relap_operation.php/tahun=2022tidodar=01 | $\Box$<br>$Q_2 = 10^{5} - 12^{1}$      |
| <b>ED</b> ATC-LOS ROOK            | $\sim$                                                                 | A series                               |
|                                   | REPORT OFERATION - APRILVATOR SAMENET                                  |                                        |
| <b>TESTINAPTER</b>                | TAHINA<br>Fick and                                                     |                                        |
| @ LOS ROOK                        | <b>Q</b> BACK<br>$  -$<br>2022                                         |                                        |
| <b>MOVEMENT</b>                   |                                                                        | <b>DI Print</b>                        |
| <b>Q</b> arconaver                |                                                                        |                                        |
| <b>Q</b> have returned            |                                                                        | ANALYSI 2010                           |
| @ neare                           | <b>STOP</b>                                                            |                                        |
| <b>Q</b> mount                    | $\sim$                                                                 |                                        |
| <b>Q</b> owners                   | $\rightarrow$                                                          |                                        |
| IS OCCANNOT                       | $\sim$                                                                 |                                        |
| <b>IR</b> Attractor               | $\sim$                                                                 |                                        |
| - so and                          | $\sim$                                                                 |                                        |
| <b>GD</b> ACCOUNT                 | $\sim$                                                                 |                                        |
| $\longrightarrow$ peace           | $\sim$                                                                 |                                        |
| <b>IEI CATEBONY</b>               | $\sim$                                                                 |                                        |
| <b>A DERGE</b>                    |                                                                        |                                        |
|                                   | $\alpha$                                                               |                                        |
| <b>Contract Contract Contract</b> | $\sim$<br>the company's company's company's<br>--                      | <b>Contract Contract</b>               |

Gambar 20 Halaman *Report Operation*

g. *Menu Occurance*

Pada *Menu Occurance* ini digunakan untuk melihat adanya beberapa kejadian seperti *abnormal situation* pada bandara Sumenep. Berikut tahap - tahapnya :

1. Pilih *Menu Occurance*, kemudian pilih tahun dan bulan. Klik *search*

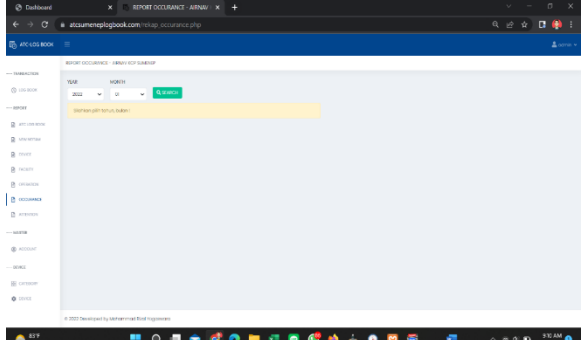

Gambar 21 Halaman *History Menu Occurance* 2. Berikut tampilan dari *Report Occurance*

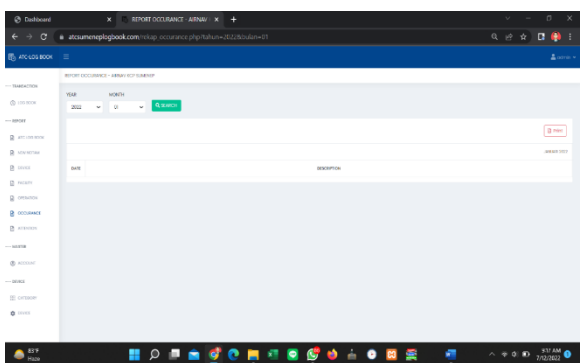

Gambar 22 Halaman *History Report Occurance* h. *Menu Attention*

Pada *menu attention* digunakan untuk melihat apakah ada perhatian khusus baik itu dari segi prosedur maupun terhadap alat. Berikut tahap – tahapnya :

1. Pilih *menu attention*, kemudian pilih tahun dan bulan. Setelah itu klik *search*

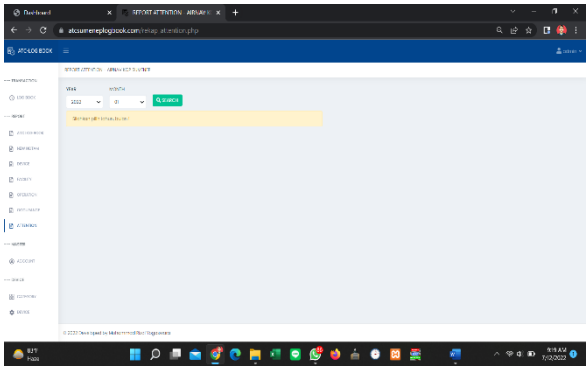

Gambar 23 Halaman *History Menu Attention*

## 2. Berikut tampilan *report attention*

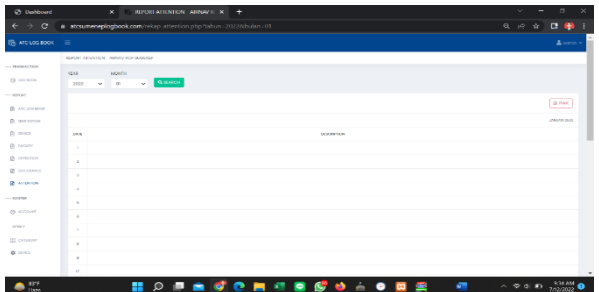

Gambar 24 *Halaman Report Attention*

# i. *Menu Account*

Pada *menu* ini digunakan untuk melihat data – data *user*, *mengaktivate* dan *menonaktivate data user* dan juga bisa menambah *data user*.

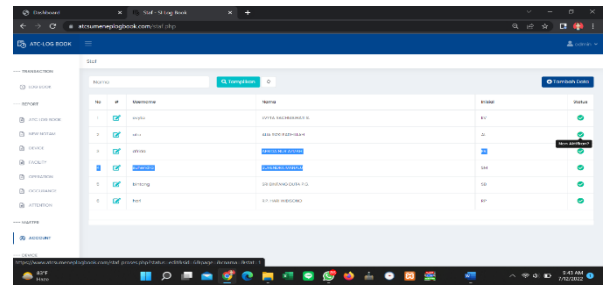

Gambar 24 Halaman *Menu Account*

# j. *Menu Category*

Pada menu ini digunakan untuk menambah alat – alat yang didatakan pada *menu logbook*.

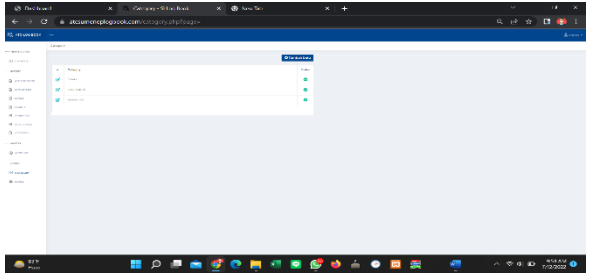

Gambar 25 Halaman *Menu Category*

# k. *Menu Manage Device*

Pada *menu device* ini, untuk mengatur penambahan menu pada data alat-alat pada *logbook*.

| Ch Dishbourd                     |              | X Deeps Sitzglieck                         |              |              | X @ New lab            | $\times$<br>$+$                   |                    | $\sim$ | $\sigma$<br>۰                                                  |
|----------------------------------|--------------|--------------------------------------------|--------------|--------------|------------------------|-----------------------------------|--------------------|--------|----------------------------------------------------------------|
| $\epsilon \rightarrow c$         |              | # attsumeneplogbook.com/device.php?page=14 |              |              |                        |                                   |                    |        | <b>Q 19 % D @</b>                                              |
| 高 Atcosome 二二                    |              |                                            |              |              |                        |                                   |                    |        | Assessed                                                       |
| The property lists.              | <b>OBAGE</b> |                                            |              |              |                        |                                   |                    |        |                                                                |
| di control                       |              |                                            |              |              |                        |                                   | <b>O</b> handa bay |        |                                                                |
| actual.                          |              | a maps                                     | <b>LEWIS</b> |              | <b>PENTINE</b>         |                                   | $\sim$             |        |                                                                |
| 12 ANGHOLSTON                    |              | <b>DE Links</b>                            | $\sim$       | $\sim$       | $V$ and $V$            |                                   | ۰                  |        |                                                                |
| (b) permitted<br>D. more         |              | of car                                     | $\sim$       | $\sim$       | $3 - 12 = 12$          |                                   | ۰                  |        |                                                                |
| <b>B</b> more                    |              | or use                                     | $\mathbf{r}$ | $\sim$       | $-$ 100                |                                   | ۰                  |        |                                                                |
| <b>B</b> month<br><b>Q</b> money |              | <b>SET INTERNATIONAL</b>                   | $\alpha$     | v.           | <b>DOM RESERVE</b>     |                                   | ۰                  |        |                                                                |
| O more                           |              | of cars                                    | ×            | ٠            | <b>THE</b>             |                                   | ۰                  |        |                                                                |
| - MOVIE                          |              | or Low                                     | $\sim$       |              | $\omega$ . From        |                                   | ٠                  |        |                                                                |
| <b>O</b> commer-<br>-posts       | ÷            | <b>Contact</b>                             | $\sim$       | $\sim$       | The product of contra- |                                   | ۰                  |        |                                                                |
| <b>III</b> process               |              | DF COMP                                    | $\sim$       | $\mathbf{v}$ | <b>IL DESCRIPTION</b>  |                                   | ۰                  |        |                                                                |
| $+ -$                            |              | of the                                     | $\sim$       | $\sim$       | ONNA                   |                                   | ٠                  |        |                                                                |
|                                  |              | <b>Of the Company</b>                      | $\sim$       | ÷            | <b>Service</b>         |                                   | ö                  |        |                                                                |
|                                  |              |                                            |              |              |                        |                                   |                    |        |                                                                |
|                                  |              |                                            |              |              |                        |                                   |                    |        |                                                                |
|                                  |              |                                            |              |              |                        |                                   |                    |        |                                                                |
|                                  |              |                                            |              |              |                        |                                   |                    |        |                                                                |
| $\frac{85^{\circ}8}{11876}$      |              |                                            |              |              |                        | <b>HO DA GO H 4 B G O A O B A</b> | ۰                  |        | $\sim$ $\approx$ 40 <b>to</b> $\frac{958 \text{ AM}}{7/22022}$ |
|                                  |              |                                            |              |              |                        |                                   |                    |        |                                                                |

Gambar 26 Halaman *Menu Manage Device*

# **Uji Validasi Kelayakan**

Peneliti juga melakukan validasi terkait saran dan pendapat terhadap *Website logbook tower*  dan *logbook ATC* kepada pakar IT dan senior ATC Airnav Cabang Sumenep.

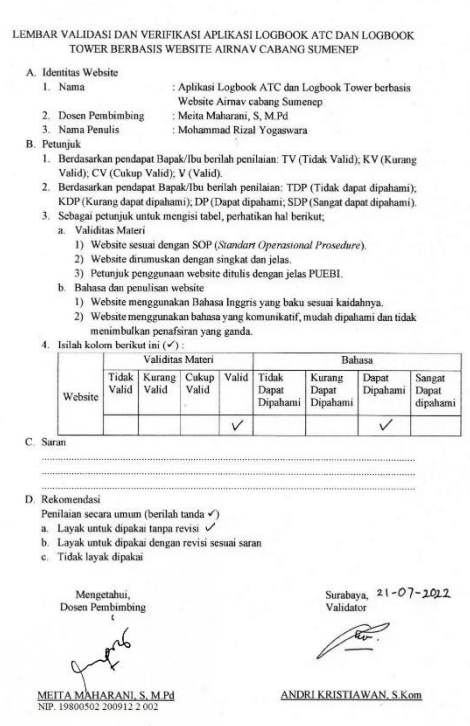

Gambar 27 Validator pakar IT

| Tabel 2 Data Responden senior ATC Sumenep |  |  |
|-------------------------------------------|--|--|
|-------------------------------------------|--|--|

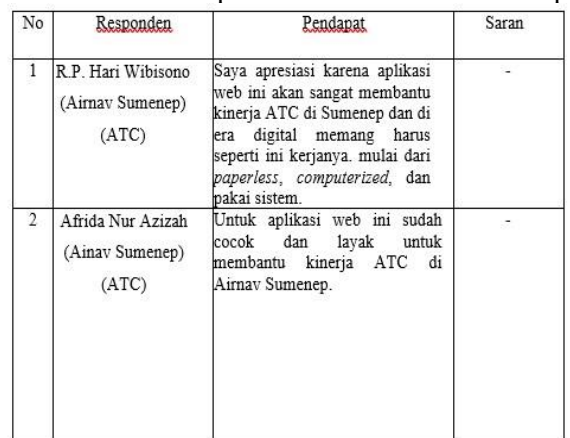

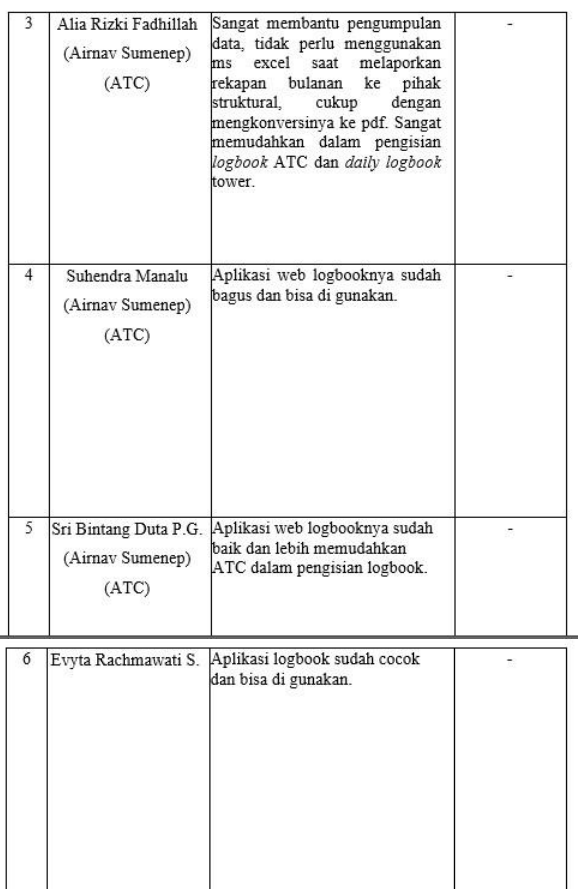

Berdasarkan hasil validator dan data saran,pendapat dari responden yaitu pegawai ATC Airnav cabang Sumenep bahwa Aplikasi ATC *Logbook* berbasis *website* sudah memenuhi baik dari segi tampilan dan fitur – fiturnya serta siap untuk dipublikasikan.

# **PENUTUP**

# **Simpulan**

- 1. Pada aplikasi *Logbook* berbasis website ini menggunakan beberapa software yang diantaranya *Adobe Dreamweaver* sebagai *platform coding*, *Boostrap* sebagai bahasa yang digunakan (HTML dan CSS), *Xampp* sebagai *local database*. *Software-software* digunakan dalam pembuatan aplikasi *logbook* tersebut guna tercapainya sebuah aplikasi yang di gunakan ATC dalam meningkatkan kinerja.
- 2. Cara kerja aplikasi website *Logbook* ini memanfaatkan teknologi informasi

berbasis digital yang digunakan untuk pengisian ATC *Logbook* maupun *Daily Logbook* tower secara efisien dan efektif serta memudahkan ATC untuk mendapatkan informasi hasil pegawai yang dinas. Diharapkan pemanfaatan aplikasi dikemudian hari dapat membantu kinerja ATC menjadi lebih efisien dalam pengisian ATC *logbook* dan *daily logbook* tower yang dibutuhkannya dalam pemberian pelayanan lalu lintas penerbangan di Airnav cabang Sumenep menjadi lebih efisien, akurat.

# **Saran**

- 1. Dengan adanya *aplikasi* ini, dalam melakukan pengisian ATC *Logbook* dan *Daily Logbook* tower menjadi lebih efisien baik dalam waktu maupun informasi dan dalam penyimpanan data melalui *website* akan lebih berjangka panjang sehingga akan berguna di kemudian hari serta mengurangi penggunaan kertas secara berlebihan *(paperless)*.
- 2. Airnav Kantor Cabang Pembantu Sumenep mengembangkan rancangan aplikasi yang berbasis *digital* ini agar lebih sempurna dan bermanfaat untuk membantu kinerja ATC dalam pemberian pelayanan yang tepat, cepat, efisien dan juga penghematan biaya dan diadakannya *maintenance website* secara berkala agar *website* dapat berfungsi dengan normal tanpa kendala.

# **DAFTAR PUSTAKA**

[1] Afu Ichsan. 2014. *Perancangan Logbook Information Technologi Section PT. ANGKASA PURA I (PERSERO) Bandar Udara Adisutjipto Yogyakarta*. Surakarta: Sekolah Tinggi Manajemen Informatika Dan Komputer Duta Bangsa.

- [2] Agus Prayitno dan Yulia Safitri. 2015. *Jurnal Pemanfaatan Sistem Informasi Perpustakaan Digital Berbasis Website Untuk Para Penulis*. Jakarta: AMIKBSI.
- [3] Agus Mulyanto. 2009. *Sistem Informasi Konsep dan Aplikasi*. Yogyakarta: Pustaka Pelajar.
- [4] Agus Saputra. 2011. *Trik dan Solusi Jitu Pemograman PHP*. Jakarta: PT. Elex AMIKBSI.
- [5] Bekti, B.H.. 2015. *Mahir Membuat Website Dengan Adobe Dreamweaver CS6, CSS dan JQuery*. Yogyakarta: Andi.
- [6] Dewi Damayanti, Ari Cahyono. 2015. *Aplikasi Web Logbook Bimbingan Tugas Akhir Mahasiswa STMIK Jenderal Achmad Yani Yogyakarta*. Yogyakarta: STMIK Jenderal Achmad Yani Yogyakarta.
- [7] Dhaniel Prasetya. 2016. *Perancangan Sistem Informasi Logbook dan Monitoring Inventory Asset di PT. SENOPATI INDRA TEKNOLOGI*. Bandung: Universitas Komputer Indonesia.
- [8] Hadhi Nugroho, Adi Daemawan, & Agus Sufyan. *Perancangan Sistem Informasi Elektronik Logbook Penangkapan Ikan Berbasis Web*. Jakarta: Pusat Pengkajian dan Perekayasaan Teknologi Kelautan dan Perikanan.
- [9] Jerry Budiman, Suguh Arto, Anizar. *Analisis Beban Kerja Operator Air Traffic Control Bandar XYZ Dengan Menggunakan Metode Nasa-TLX*. Medan: Universitas Sumatera Utara.
- [10] Kalindra Akbar Distevanno. 2019. *Rancang Bangun Sistem Aplikasi Logbook Berbasis Web Pada CV. KITRA INDAH*. Tangerang: Universitas Multimedia Nusantara.
- [11] Mills, Geoffrey. Oliver Standingford, Robert C Appleby. 1991. *Manajemen Perkantoran Modern*. Jakarta: Binarupa Aksara.
- [12] Peraturan Menteri Perhubungan Republik Indonesia Nomor PM 43. 2020. *Tentang Peraturan*

*Keselamatan Penerbangan Sipil Bagian 172 Tentang Penyelenggara Pelayanan Lalu Lintas Penerbangan*. Indonesia.

- [13] Peranginangin, Kasiman. 2006. *Aplikasi Web dengan PHP dan MySQL*. Yogyakarta: Penerbit ANDI.
- [14] Sibero, A. F.. 2013. *Kitab Suci Web Programming*. Yogyakarta: Mediakom.
- [15] Sommerville, Ian. 2011. *Software Engineering (Rekayasa Perangkat Lunak)*. Jakarta: Erlangga.
- [16] Sutrisno, Edy. 2016. *Manajemen Sumber Daya Manusia*. Cetakan Kedelapan. Jakarta: Prenadamedia Group.
- [17] Sumardjo, Mahendra. Donni Juni Priansa. 2018. *Manajemen Pengembangan Sumber Daya Manusia Konsep-Konsep Kunci*. Bandung: Alfabeta.
- [18] Undang-Undang Republik Indonesia Nomor 1. 2009. *Tentang Penerbangan*. Indonesia.
- [19] Wahyudi Damalaksana. 2018. *Logbook Penelitian: Teknis Pencatatan Input, Proses dan Output*. Bandung: UIN Sunan Gunung Djati.
- [20] M. F. Rozaq, L. Rochmawati and L. S. Moonlight, "RANCANGAN DATABASE SISTEM INFORMASI PROGRAM STUDI D3 KOMUNIKASI PENERBANGAN DI POLITEKNIK PENERBANGAN SURABAYA," in Prosiding SNITP, Surabaya, 2021.
- [21] S. B. Erlangga, L. Rochmawati and L. S. Moonlight, "RANCANG BANGUN INTERFACE SISTEM INFORMASI PROGRAM STUDI D3 KOMUNIKASI PENERBANGAN MENGGUNAKAN WORDPRESS DI POLITEKNIK PENERBANGAN SURABAYA," in Prosiding SNITP, Surabaya, 2021.
- [22] L. S. Moonlight, L. Rochmawati, Fatmawati, F. A. Furyanto and T. Arifianto, "Rancang Bangun Website Prodi D3 Komunikasi Penerbangan

Menggunakan Metode Prototype," INTEGER: Journal of Information Technology, 2022.

[23] L. S. Moonlight, L. Rochmawati, Suhanto and M. Rifai, "Sistem Informasi On Time Performance (OTP) Penerbangan di Bandar Udara Internasional Juanda Surabaya," Warta Penelitian Perhubungan, vol. 34, no. 2, pp. 93-104, 2022.